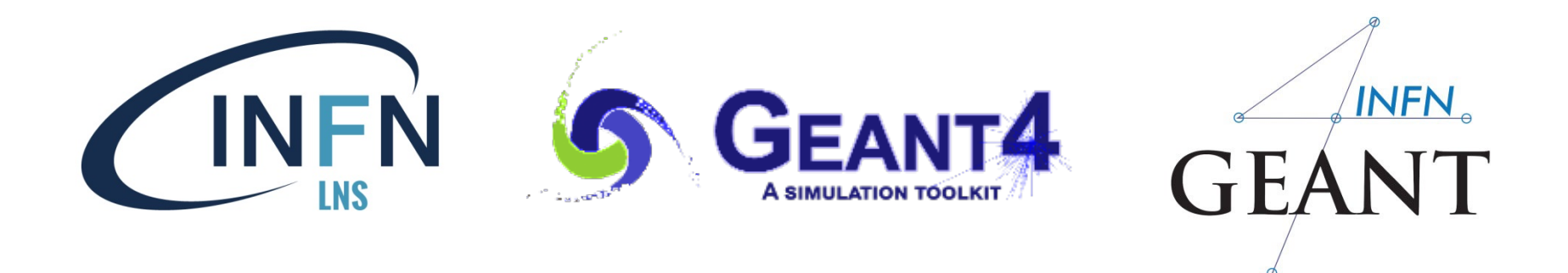

# Custom User Commands

### Luciano Pandola

INFN – Laboratori Nazionali del Sud

**pandola@lns.infn.it**

A lot of material by J. Pipek

The 2<sup>nd</sup> Geant4 School in China, Shandong University, Qingdao, March 25th- 29th, 2019

Reminder: a few **useful** builtin commands …

- **/run/verbose 1**  sets how much output the run manager will print (similar for other classes)
- **/run/initialize** initializes the run (constructing the geometry, physics and preparing the user actions)
- **/run/beamOn 100**  starts a run with 100 events
- **/control/execute macroName**  run all commands contained in a macro file
- A complete list of built-in commands is available in the Geant4 Application Developers Guide, Chapter 7.1

## User interaction schema

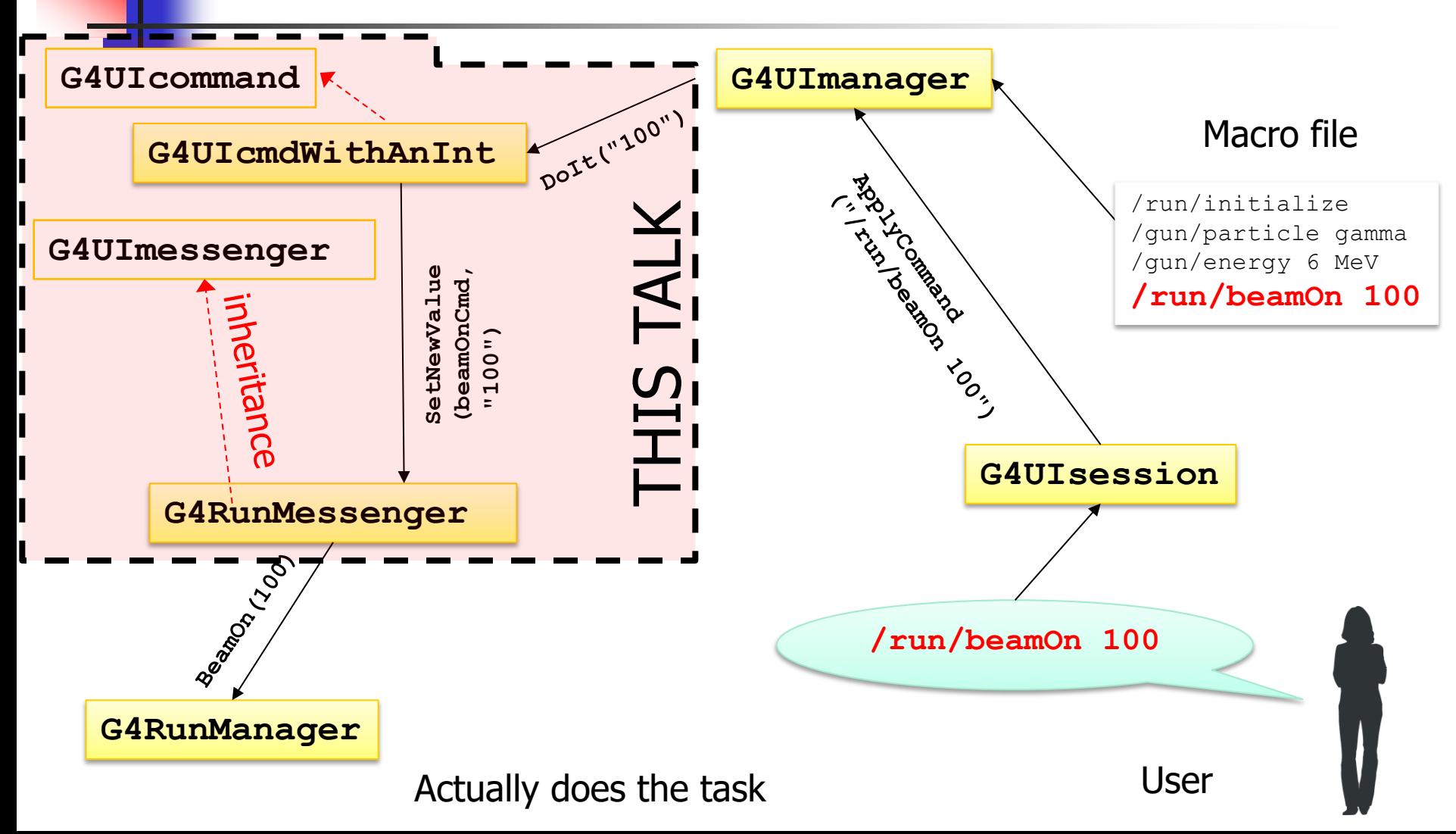

## Example: **G4RunMessenger**

### ■ Each command results in a method call (typically) of an **associated object** (e.g. **G4RunManager**)

**/run/beamOn 100** ⇒ runManager->BeamOn(100);

```
/run/verbose 1 \Rightarrow runManager->SetVerboseLevel(1);
```

```
/run/initialize ⇒ runManager->Initialize();
```
**/run/physicsModified** ⇒ runManager

->PhysicsHasBeenModified();

...

**/random/setSeeds 8 8 888** ⇒ G4Random::setTheSeeds({8, 88, 888});

# Add custom macro commands

- 1. Create a **messenger class** for the commands
	- Can inherit from Geant4 base classes
- 2. Create an instance of **command directory** in the messenger constructor
- 3. Create the **command instances** inside the messenger constructor
	- $\rightarrow$  your custom commands (what's their name, etc)
- 4. Write the code that responds to the commands in the messenger **SetNewValue** method
	- **Number 10 Which kind of action is triggered by the command 4**
- 5. Create an **messenger instance** at an appropriate place (ideally the associated object's constructor)

# Built-in command types

### with examples

- **G4UIcmdWithoutParameter**: /run/initialize
- **G4UIcmdWithAnInteger**: /run/beamOn 10
- **G4UIcmdWithABool**: /process/em/auger true\*
- **G4UIcmdWithADouble**: /particle/property/decay/br 0.5
- **G4UIcmdWithADoubleAndUnit**: /gps/time 1.5 us
- **G4UIcmdWithAString**: /gps/particle e-
- **G4UIcmdWith3Vector**: /gps/direction 0.707 0.707 0.0
- **G4UIcmdWith3VectorAndUnit**: /gps/position 0.0 0.0 0.0 m

**\*Note:** The **true** values are **t**, **true**, **y**, **yes** and **1** (case insensitive); everything else is **false**.

# New messenger: header file

#### **MyClassMessenger.hh**

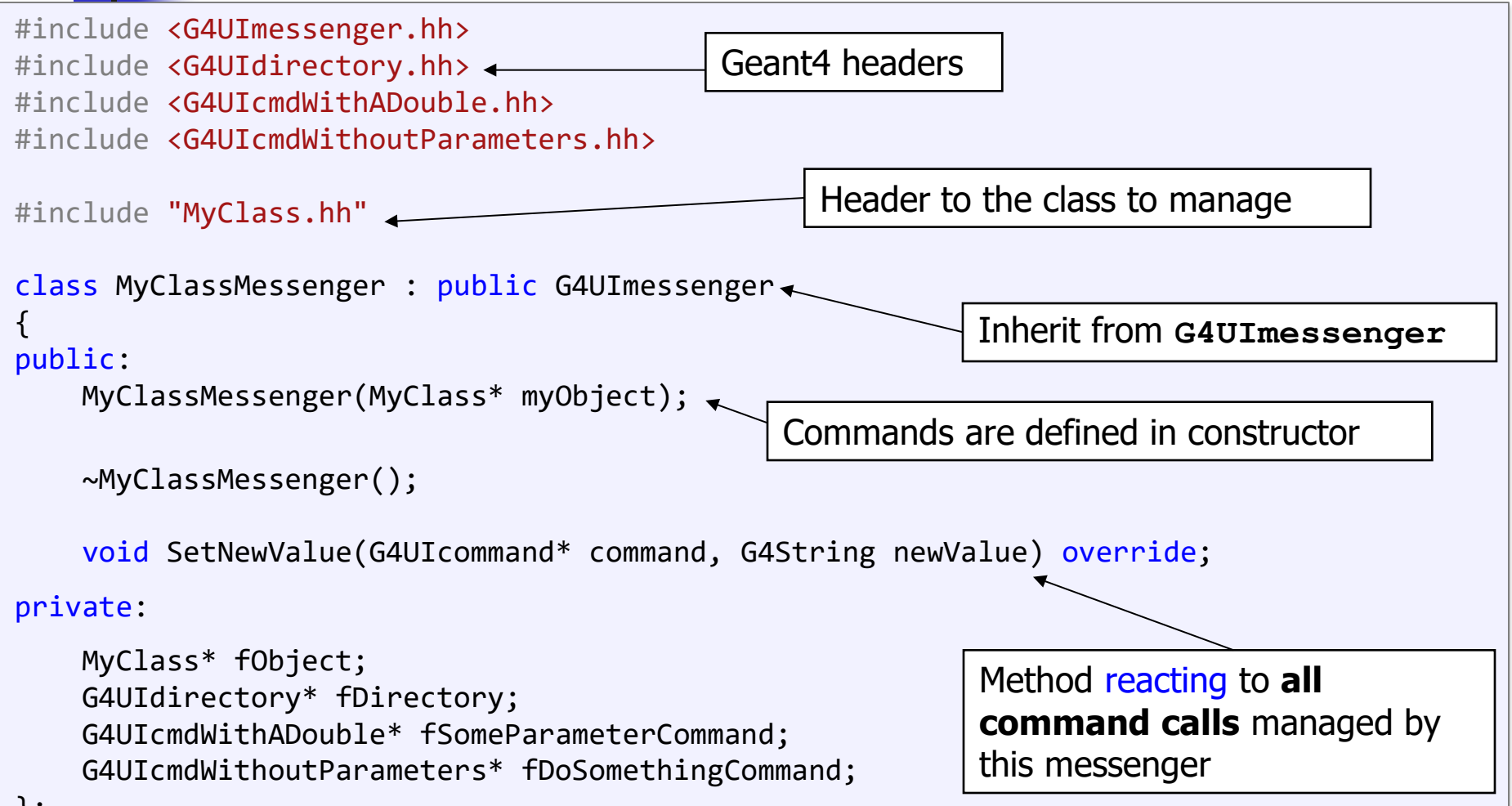

};

# New messenger: source file (1)

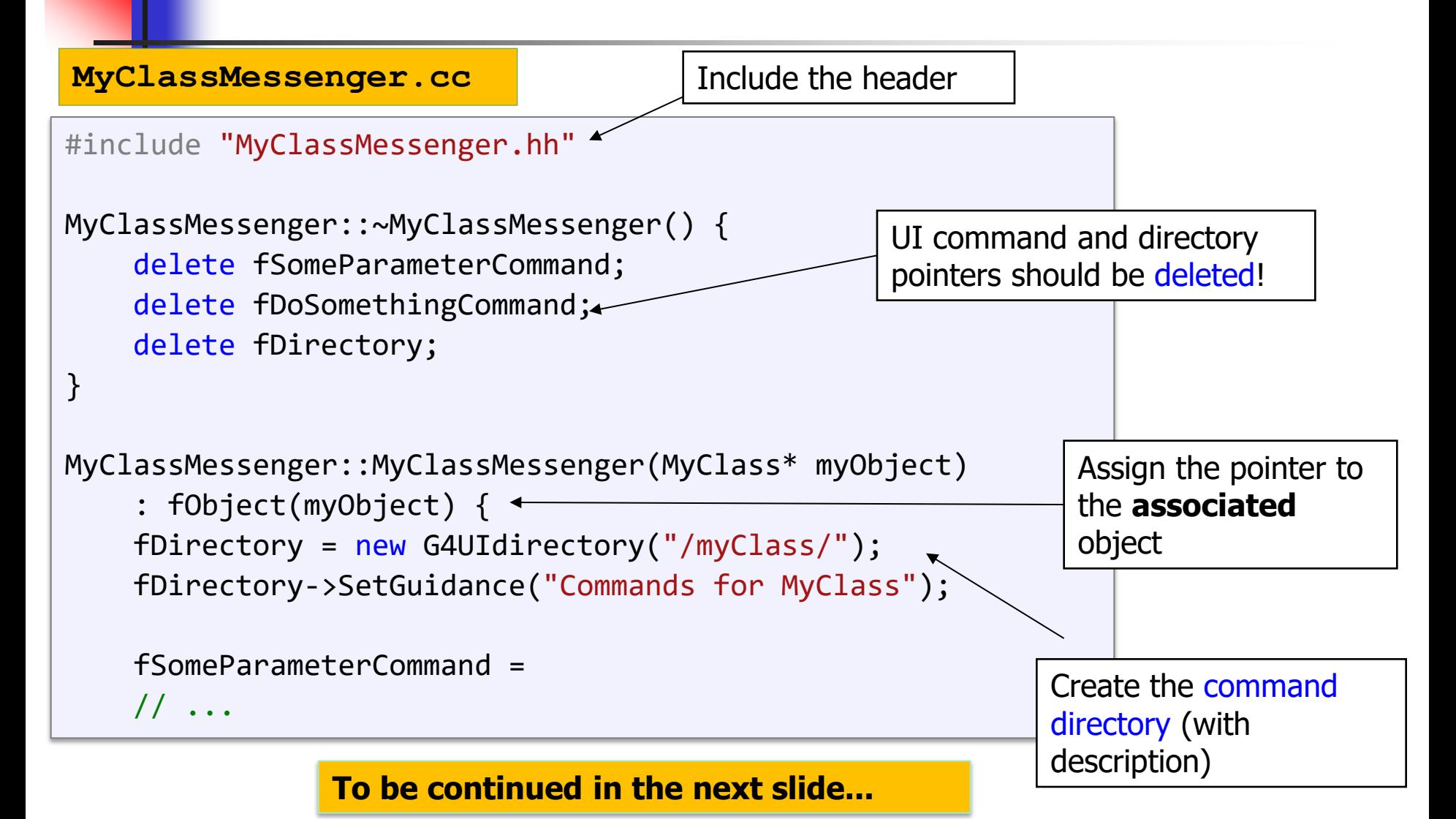

# New messenger: source file (2)

**MyClassMessenger.cc**

**Create** a new command with description

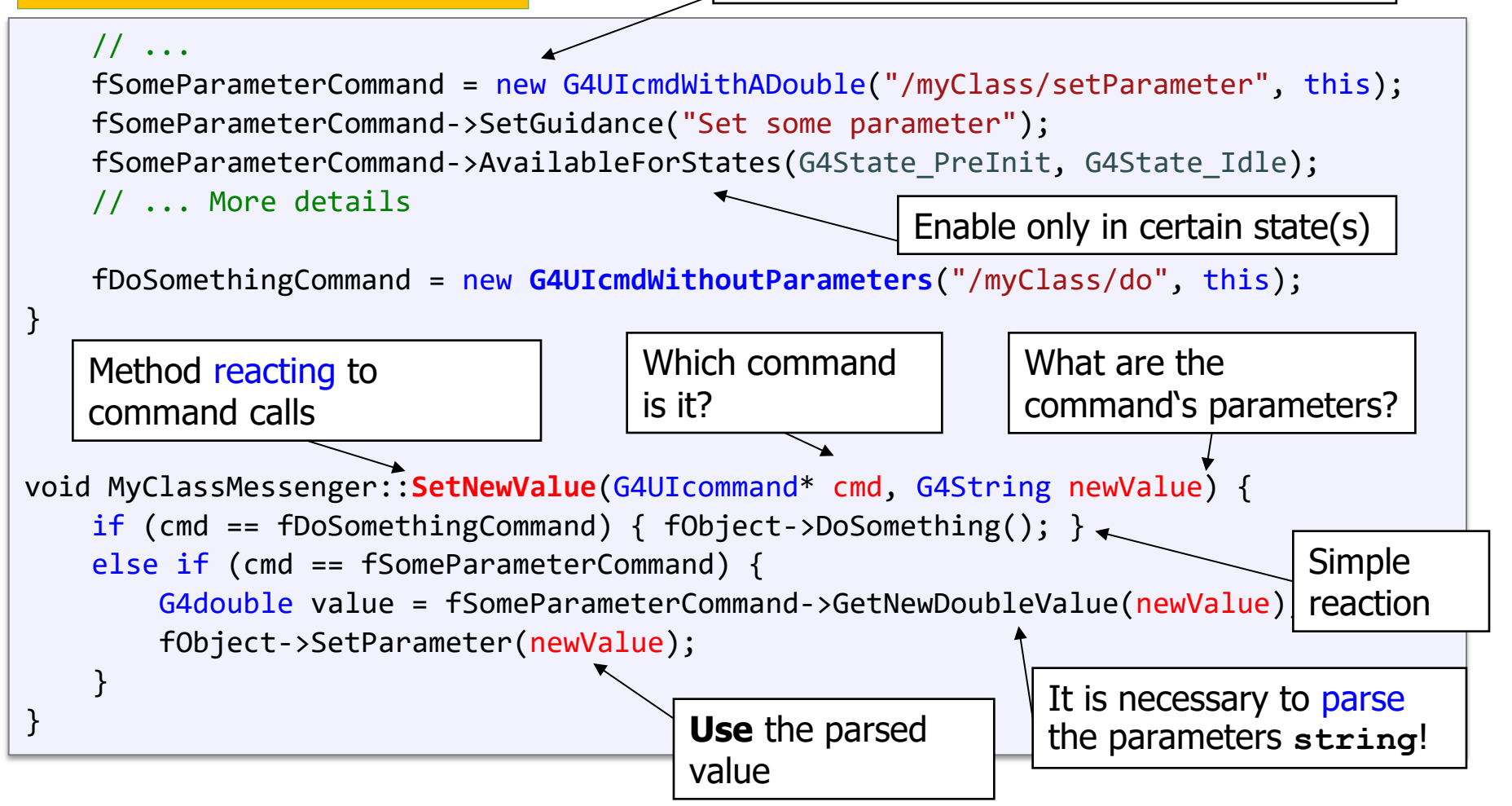

## G4GenericMessenger

### **Good news:** we have alternative!

- $\blacksquare$  no need to implement a new class  $\odot$
- no need to instantiate a UI directory  $\odot$
- $\blacksquare$  no need to declare the comand objects  $\heartsuit$
- $\blacksquare$  no need to parse values end write conditions  $\heartsuit$
- $\blacksquare$  no need to delete so many pointers  $\odot$
- $\blacksquare$  without support for more complex commands  $\odot$

### It's the **G4GenericMessenger** class.

## G4GenericMessenger - use

```
MyClass::MyClass() {
     // ...
     fMessenger = new G4GenericMessenger("/myClass/", this);
     fMessenger->SetGuidance("Commands for MyClass");
     fMessenger->DeclareMethod("setParameter", &MyClass::SetParameter)
         .SetStates(G4State_PreInit, G4State_Idle)
         .SetGuidance("Set some parameter");
     fMessenger->DeclareMethod("do", &MyClass::DoIt);
}
MyClass::~MyClass() {
     // ...
     delete fMessenger;
}
#include <G4GenericMessenger.hh>
class MyClass {
// ...
G4GenericMessenger* fMessenger;
};
                                                                         MyClass.cc
                                                                         MyClass.hh
                                                 Method to be executed
                                                 when the command is called
  These few lines do exactly the same as previously defined MyClassMessenger. Simpler?
```
# **Conclusions**

- A number of general-purpose commands are provided by Geant4, but **users can define more**, according to their needs  $\rightarrow$  flexibility!
- Defining new user commands is possible using one of the ways:
	- **more general** and **complex**: G4UImessenger, G4UIdirectory, G4UIcommand, ...
	- **easier** but **less flexible**: G4GenericMessenger